# axion.ABS

Ihr "ABS" im Controlling von Budgeteinheiten: aktuell, bedeutsam, schnell

axion.ABS hilft Ihnen schnell und einfach, diejenigen Budgeteinheiten (Maßnahmen, Projekte, Organisationseinheiten, ...) zu erkennen, die vom Plan abweichen und bedeutsam genug sind, dass ein Steuerungseingriff notwendig wird.

Seien es geplante Ausgaben, die nicht fristgerecht abfließen und dadurch ggf. Fördergelder verloren gehen oder durch temporäre Umschichtung eine Zwischenfinanzierung unnötig wird, verzögerte Einnahmen, Fehlbuchungen, drohende Mehrausgaben, etc.; es gibt viele Situationen in einem großen Geschäftsbereich, wo eine rechtzeitige Information über ein vom Plan abweichender Status in der Bewirtschaftung in bestimmten Budgeteinheiten sowohl unnötige Kosten verhindert als auch für reibungslosere Prozesse sorgt.

Dabei gilt, in einer Menge von vielen tausend Budgeteinheiten mit einer Vielfalt an verschiedenen Status diejenigen herauszufiltern, bei denen eine Steuerungsmaßnahme sinnvoll ist. axion.ABS stellt Ihnen hierfür ein Toolset zur Verfügung, das Sie ganz auf Ihren Bedarf in Ihrem Geschäftsbereich abstimmen können. Jede/r Anwender/in erhält einen justierbaren Zugang zu den Budgeteinheiten in seinem/ihrem Verantwortungsbereich und somit selektive bis sehr umfassende aktuelle Informationen.

# Einige Merkmale:

- Der Bewirtschaftungsstatus wird auf der Basis der tagesaktuellen Daten aus den Systemen des Haushalts-, Rechnungs- und Personalwesen durch nächtlich ablaufende Routinen gebildet. Die Aufbereitung der Daten erfolgt über die Optionen und Verarbeitungsprozesse von axion.NFM. Dazu gehören auch die umfangreichen Hochrechnungsmöglichkeiten zu den Personalausgaben.
- Das System bewertet qualifiziert den für den Monat und den für das gesamte Bewirtschaftungsjahr ermittelten Budgetzustand.
- Es gibt umfangreiche Filtermöglichkeiten, die es erlauben, den Fokus auf nur besonders steuerungsbedürftige Zustände zu lenken.
- Die relevanten Informationen zum Status werden durch grafische Objekte deutlich sichtbar hervorgehoben.
- Zu den einzelnen Budgeteinheiten gibt es aussagekräftige Zusatzinformation zu einzelnen Finanzierungsbausteinen und grafische Information über den Jahresverlauf der Bewirtschaftung.
- Jeder Anwender erhält nur Einsicht über die Objekte in seinem Verantwortungsbereich.
- Einfacher Excel-Export der Übersichten.

# Kurzbeschreibung der Lösung

#### Voraussetzung

axion.ABS gehört zur Produktfamilie axion.NFM. Alle dort implementierten Import- und Verarbeitungsprozesse sorgen für die aktuelle und qualifizierte Datengrundlage von axion.ABS. Dazu gehören z.B. auch die aktuellen Hochrechnungen aus den Personaldaten.

### Ausprägung

 Besonderer Schwerpunkt des Werkzeuges ist die gestaltbare Filterung, um in einer großen Menge von Einheiten diejenigen sofort zu finden, bei denen ein Eingreifen erforderlich ist.

Gefiltert werden kann in Kombination mit den folgenden Kriterien:

- Bewirtschaftungsstatus-Kategorien
- Erfüllungsgrad
- Basisobjekte oder aggregierte Objekte (Einzelmaßnahmen, Maßnahme)
- Jahresstatus und Monatsstatus
- Budgetmittelgrößenklassen
- In der Dienststelle frei wählbare multiple Attributierung der Budgeteinheiten

### *Bewirtschaftungsstaus-Kategorien*

Der Bewirtschaftungsstatus wird in 14 Kategorien gegliedert, die eine übersichtliche Einteilung der Einheiten ermöglicht.

So werden z.B. zum Thema Mehrausgaben Einheiten, die keine geplanten Budgetmittel aufweisen, zu denen es aber Buchungen gibt, von denen unterschieden, die zwar Budgetmittel besitzen, die bereits durch Mehrausgaben überschritten sind.

axion.ABS bietet dynamisch dem Anwender nur einen Filterbutton für jede in seinem Datenbestand und unter Beachtung der weiteren Filtereinstellungen vorhandene Kategorie an, um gezielt die entsprechenden Einheiten anzeigen zu lassen.

## *Erfüllungsgrad*

Die Anzeige des Erfüllungsgrades erfolgt mit einer Prozentzahl und mit einer Ampel. Er stellt den Anteil der Summe von (Kassen-)Ist, Festlegung und Vorbindung zu den für den Zeitraum bereitgestellten/geplanten Budgetmitteln dar.

Die Filterung der Einheiten erfolgt mit einem Schieberegler, damit man je nach Menge der zu kontrollierenden Einheiten stufenlos den Betrachtungsgrenzwert einstellen kann.

### *Basisobjekte oder aggregierte Objekte*

Der Fokus richtet sich auf die Basiseinheiten (Kostenstellen) und deren erste Aggregationsebene. Für den Wechsel des Fokus gibt es einen Umschalter. Werden die Aggregationseinheiten gezeigt, kann von diesen in die Untereinheiten gedrillt werden.

### *Jahresstatus und Monatsstatus*

Mit einem Schalter lässt sich der Betrachtungszeitraum eingrenzen. Mit der Jahreseinstellung werden alle Daten zum Budgetjahr gewertet, mit der Monatseinstellung nur die bis zum aktuellen Monat geplanten und vollzogenen kumulierten Ausgaben/Einnahmen.

### *Budgetmittelgrößenklassen*

Systemweit lassen sich bis zu fünf Budgetmittelgrößenklassen definieren, mit deren Hilfe sich leicht die für das beabsichtigte Controlling ggf. unbedeutenderen Einheiten bzgl. der Höhe der Budgets herausfiltern lassen. Diese fünf Klassen werden über die erweiterte Filtereinstellung in Form von Filterbuttons dem Anwender angeboten.

### *Attributierung der Einheiten*

Zur weiteren selektiven Reduktion der Menge der anzuzeigenden Einheiten stehen dynamische Attributfilter zur Verfügung. Die Einheiten können im Geschäftsbereich mit einer unbegrenzten Zahl frei wählbarer Attribute belegt werden, nach denen in axion.ABS gefiltert werden kann. Damit können z.B. solche Einheiten aus dem besonderen Fokus dieser Prüfung herausgehalten werden, auf denen zwar grundsätzlich die relevanten Kriterien zutreffen, die jedoch aufgrund weiterer Kriterien kein unmittelbares Eingreifen erforderlich machen.

Alle Filter sind in Kombination einsetzbar. Die Bedienung der Filter ist sehr einfach, so dass der Anwender schnell die gewünschte selektive Menge der Einheiten erhält. Die gewählte Einstellung der Filter wird vorgehalten, so dass der Anwender bei einer nächsten Sitzung mit dieser Einstellung seine Prüfung erneut durchführen kann.

## Information zu den Einheiten

#### *Bewirtschaftungswerte zu den Einheiten*

Die Einheiten werden in einer Tabelle gelistet. Neben den Bezeichnungen enthalten die Zeilen u.a. noch die Informationen zu

- Symbol für den Bewirtschaftungsstatus
- Budgetmittel  $(\epsilon)$
- Vorbindung  $(\epsilon)$
- Festlegung  $(\epsilon)$
- $\bullet$  Ist  $(\epsilon)$
- Gesamt  $(\epsilon)$
- Delta (Budgetmittel minus Gesamt)  $(E)$
- Erfüllungsgrad (Wert und Ampel)

Es gibt weitere zuschaltbare Werte, die die Planung und Zuweisung der Mittel betreffen.

#### *Detailinformationen zu den Einheiten*

 Zu jeder Einheit der Liste lassen sich in getrennten Fenstern Detailinformationen anzeigen. Es gibt ein Fenster für die Darstellung eines Budgetcockpits mit Informationen zum Bewirtschaftungsstand der Teilbudgets (z.B. zu Finanzierungen oder Sachmittel, Personalmittel) und ein Fenster mit der grafischen Darstellung über den monatlichen Verlauf der Soll-Istwerte (Liquidittätsübersicht).

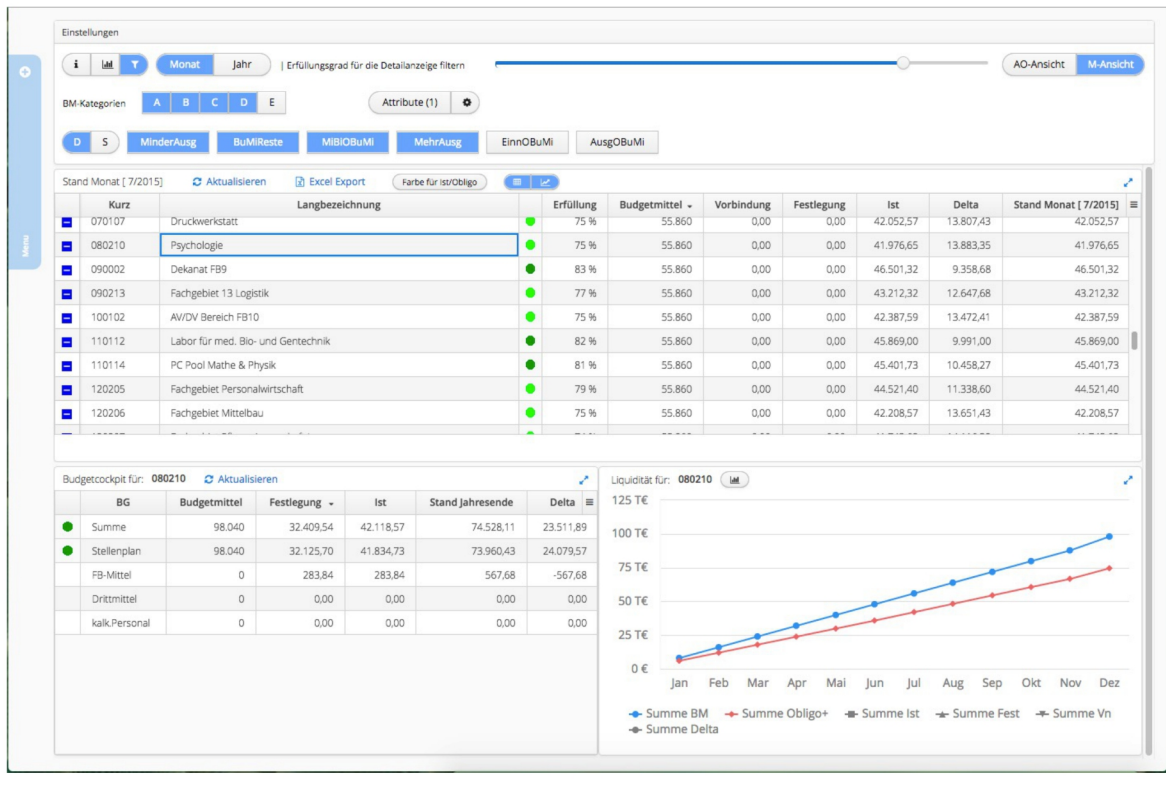